## **BAB III**

## **METODE PENELITIAN**

### **A. Jenis dan Desain Penelitian**

## **1. Jenis Penelitian**

Penelitian ini merupakan jenis penelitian kuantitatif dengan pendekatan *ex post facto,* karena penelitian ini bertujuan untuk mengetahui pengaruh antara variabel bebas dan variabel terikat*.* (Wicaksono, 2015) metode penelitian (Ex post facto) adalah penelitian yang bertujuan untuk menemukan hubungan sebab-akibat berdasarkan pengamatan terhadap akibat yang terjadi dan mencari faktor penyebab dengan memeriksa variabel-variabel melalui data yang terkumpul. Yang dimaksud pendekatan kuantitatif pada penelitian ini yaitu menekankan pada data berupa angka yang kemudian diolah menggunakan prosedur statistika (Sugiyono, 2013).

# **2. Desain Penelitian**

Desain penelitian merupakan rancangan kegiatan yang akan digunakan oleh peneliti (Herdayati dan Syahrial 2019). Penelitian ini menggunakan model desain paradigma ganda dengan menggunakan dua variabel bebas dan satu variabel terikat. Adapun desain penelitian ini digambarkan sebagai berikut:

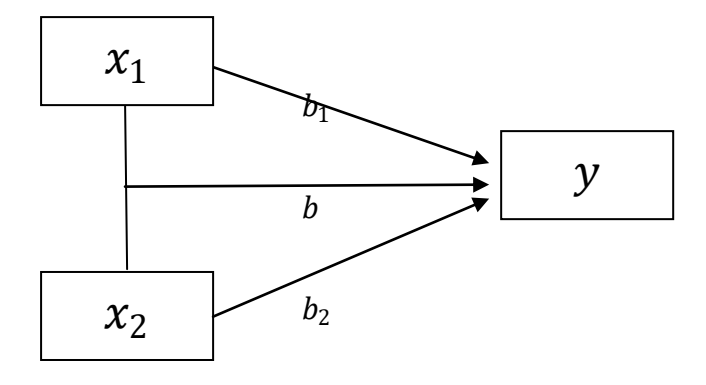

Gambar 3.1 Paradigma Keterkaitan Variabel Penelitian

(Sugiyono, 2013)

#### Keterangan :

 $x_1$  = variabel kepercayaan diri

 $x_2$  = variabel kemampuan representasi

- $y =$  variabel hasil belajar matematika
- $b_1$  = pengaruh kepe<mark>rcayaan diri te</mark>rha<mark>da</mark>p hasil belajar matematika
- $b_2$  = pengaruh kemampuan representasi matematis terhadap hasil belajar matematika
- $b =$  pengaruh kepercayaan diri dan kemampuan representasi matematis terhadap hasil belajar matematika

# **B. Tempat dan Waktu penelitian**

### **1. Tempat Penelitian**

Penelitian ini dilaksanakan di SMK Negeri Pringkuku yang berlokasi di Dusun Krajan, Desa Ngadirejan, Kecamatan Pringkuku, Kabupaten Pacitan. Alasan peneliti melakukan penelitian di SMK Negeri Pringkuku yaitu:

a.Berdasarkan penelusuran belum ada penelitian terkait variabel kepercayaan diri dan kemampuan representasi matematis terhadap hasil belajar siswa.

- b. Letak strategis, serta sekolah memiliki data dan informasi yang dibutuhkan untuk kepentingan penelitian.
- c. Menjadi tempat Praktik Pengalaman Kerja (PPL) dari peneliti sekaligus peneliti menemukan masalah yang akan diteliti.

# **2. Waktu Penelitian**

Pengumpulan data penelitian ini dilaksanakan pada semester genap tahun ajaran 2022/2023 SMK Negeri Pringkuku. Adapun jadwal kegiatan penelitian.

| No             | Kegiatan                           | <b>Bulan</b> |     |     |     |     |     |
|----------------|------------------------------------|--------------|-----|-----|-----|-----|-----|
|                |                                    | Jan          | Feb | Mar | Apr | Mei | Jun |
|                | Persiapan                          |              |     |     |     |     |     |
| $\overline{2}$ | Penyusunan instrumen<br>Penelitian |              |     |     |     |     |     |
| 3              | Pengajuan izin penelitian          |              |     |     |     |     |     |
|                | Uji coba Instrume                  |              |     |     |     |     |     |
| 5              | Pelaksanaan Penelitian             |              |     |     |     |     |     |
| 6              | Pengumpulan dan<br>pengolahan data |              |     |     |     |     |     |
|                | Penyusunan dan pelaporan           |              |     |     |     |     |     |

Tabel 3.1 Waktu Penelitian

# **C. Populasi dan Sampel Penelitian**

## **1. Populasi Penelitian**

Populasi adalah wilayah generalisasi yang terdiri dari objek atau subjek yang mempunyai kualitas dan karakteristik tertentu yang ditetapkan oleh peneliti untuk dipelajari dan kemudian ditarik kesimpulannya (Sugiyono 2013). Populasi dapat diartikan sebagai keseluruhan subjek penelitian. Populasi dalam penelitian ini adalah siswa kelas X SMK

Negeri Pringkuku pada semester genap tahun pelajaran 2022/2023 yang terdiri dari 10 kelas dan 6 kompetensi dengan jumlah keseluruhan sebanyak 223 siswa.

| N <sub>o</sub>           | I Upulasi Diswa Ixulas A<br>Jurusan                      | Jumlah Siswa |
|--------------------------|----------------------------------------------------------|--------------|
| $\mathbf{1}$             | APHP 1 (Agribisnis Pengolahan                            | 22           |
|                          | Hasil Pertanian)                                         |              |
| $\overline{2}$           | <b>APHP 2 (Agribisnis Pengolahan</b><br>Hasil Pertanian) | 24           |
| 3                        | K3R (Kriya, Kayu dan Rotan)                              | 20           |
| 4                        | <b>DPB 1 (Desain Perancang Busana)</b>                   | 20           |
| 5                        | <b>DPB 2 (Desain Perancang Busana)</b>                   | 19           |
| 6                        | TBSM 1 (Teknik dan Bisnis<br>Sepedah Motor               | 32           |
| $\overline{7}$           | TBSM 2 (Teknik dan Bisnis<br>Sepedah Motor               | 28           |
| 8                        | TK2R (Teknik Kecantikan Kulit &<br>Rambut)               | 11           |
| 9                        | TKJ 1 (Teknik Komputer dan<br>Jaringan)                  | 25           |
| 10                       | TKJ 2 (Teknik Komputer dan<br>Jaringan)                  | 22           |
|                          | <b>JUMLAH</b>                                            | 223          |
| <b>Sampel Penelitian</b> |                                                          |              |

Tabel 3.2 Populasi Siswa Kelas X

# **2. Sampel Penelitian**

Sampel adalah bagian dari jumlah dan karakteristik yang dimiliki oleh populasi tersebut (Sugiyono, 2013).

Dalam penelitian ini pengambilan sampel dilakukan dengan menggunakan teknik *simple random sampling*, s*imple* (sederhana) karena pengambilan anggota sampel dari populasi dilakukan secara acak tanpa mempertimbangkan strata yang ada dalam populasi itu. Cara ini dilakukan dengan cara mengundi dari jumlah populasi diambil sebanyak minimal sampel yaitu 69 siswa. Cara ini dilakukan bila anggota populasi dianggap homogen (Sugiyono, 2013). Minimal sampel pada penelitian ini ditentukan dengan menggunakan rumus Yamane atau Slovin sebagai berikut:

$$
n=\frac{N}{1+N(e)^2}
$$

Keterangan :

 $n =$  Jumlah sampel yang diperlukan

 $N =$  Jumlah populasi

 $e^2$  = tingkat kesalahan sampel (sampling error), digunakan 10%

(Sugiyono 2017:137)

Berdasarkan rumus di atas, jumlah minimal sampel yang diambil dalam penelitian ini sebagai berikut:

 $n = \frac{223}{1+222}$  $\frac{223}{(1+223)(0,10)^2}$  = 69,0402477 = 69

# **D. Teknik dan Instrumen Pengumpulan Data**

# **1. Teknik Pengumpulan Data**

Teknik pengumpulan data merupakan cara-cara yang digunakan peneliti dalam proses mengumpulakan data penelitian (Sugiyono 2017:308). Teknik pengumpulan data yang digunakan dalam penelitian ini adalah sebagai berikut:

# a. Angket (Kuosioner)

Angket adalah teknik pengumpulan data yang dilakukan dengan memberikan serangkaian pertanyaan atau pernyataan tertulis kepada responden untuk dijawabnya (Sugiyono, 2013). Dalam penelitian ini angket yang digunakan berupa angket kepercayaan diri. Skala yang digunakan adalah skala likert.

Angket yang digunakan dalam penelitian ini adalah angket dengan pertanyaan/pernyataan tertutup, yaitu rangkaian pertanyaan/pernyataan yang disusun dengan alternatif jawaban, sehingga responden hanya dapat menjawab sesuai dengan alternatif jawaban yang telah disediakan.

b. Tes

Metode tes adalah cara pengumpulan data yang menghadapkan sejumlah pertanyaan-pertanyaan atau suruhan-suruhan kepada subjek penelitian dimana respon siswa dapat dikategorikan ke dalam respon yang benar atau respon yang salah (Budiyono 2017:60). Dalam penelitian ini, peneliti menggunakan tes tulis untuk mengukur kemampuan representasi matematis siswa. Tes diberikan dalam bentuk soal uraian.

c. Dokumentasi

Metode dokumentasi adalah cara pengumpulan data dari dokumendokumen yang telah ada (Budiyono 2017:61). Dokumentasi yang digunakan dalam penelitian ini adalah untuk mendokumentasikan hasil Ulangan Harian mata pelajaran barisan dan deret aritmatika siswa kelas X SMK Negeri Pringkuku tahun pelajaran 2022/2023.

# **2. Instrumen Pengumpulan data**

Menurut (Sugiyono 2017:148) instrumen penelitian adalah alat yang digunakan untuk mengukur fenomena alam maupun sosial yang diamati Instrumen yang digunakan untuk mengumpulkan data pada penelitian ini adalah instrumen angket untuk variabel kepercayaan diri, instrumen tes untuk variabel kemampuan representasi matematis serta lembar tes hasil belajar. URUAN DAM

a. Angket Kepercayaan Diri

Instrumen angket kepercayaan diri menggunakan instrumen angket kepercayaan diri dari Danang Ramadhan. Skala pengukuran yang digunakan adalah skala likert dengan 4 alternatif jawaban yaitu sangat selalu (SL), sering (SR), kadang-kadang (KK), dan tidak pernah (TP). Bentuk pernyataan berisi pernyataan positif dan negatif yang terdiri dari 30 butir angket kepercayaan diri. Adapun pedoman penskoran angket kepercayaan diri sebagai berikut: REPUBLIK IF

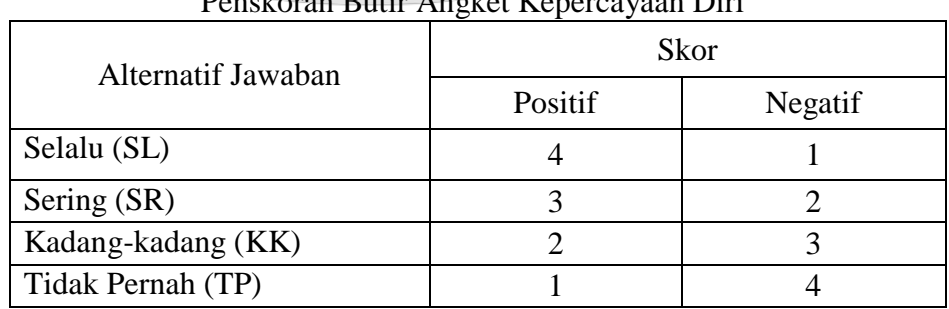

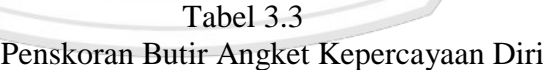

b. Tes Kemampuan Representasi Matematis

Instrumen tes digunakan untuk memperoleh skor kemampuan representasi matematis yang berupa soal tes uraian (*essay*). Soal tes terdiri dari 6 soal berbentuk uraian. Soal tes materi barisan dan deret aritmatika disusun berdasarkan indikator dan kompetensi dasar serta kisi-kisi yang telah ditentukan.

#### **E. Validitas dan Reliabilitas Instrumen**

## **1. Validitas Instrumen**

Valid artinya instrumen tersebut dapat digunakan untuk mengukur apa yang seharusnya diukur.Validitas adalah ukuran yang menunjukkan tingkat kevalidan atau kesahihan suatu instrumen (Sugiyono 2017:173).

# **a. Validitas isi**

Validitas pada penelitian ini bertujuan untuk mengetahui keabsahan dari instrumen tes kemampuan representasi matematis yang dibuat peneliti berdasarkan kisi-kisi yang telah ditentukan. Angket dikatakan valid apabila butir-butir angket sesuai dengan kisi-kisi yang telah dibuat. Validator juga menilai apakah kalimat yang digunakan mudah diterima oleh siswa. Tes dikatakan valid apabila soal-soal tes sudah mewakili keseluruhan materi sesuai dengan kompetensi dasar dan indikator yang akan diukur. Apabila semua kriteria sudah terpenuhi maka validator akan memberikan centang  $(\sqrt{\ })$ , sehingga dapat dikatakan instrumen tersebut layak digunakan dengan syarat disetujui oleh tiga validator.

### **b. Validitas Konstruk**

Menurut (Budiyono 2017:77) validitas konstruk adalah validitas yang terkait dengan sejauh mana diperoleh bukti-bukti empirik bahwa instrumen telah mengukur konstruk teoritis yang didefinisikan. Validitas konstruk pada penelitian ini bertujuan untuk mengetahui apakah skor hasil pengukuran dengan instrumen angket dan tes mampu merefleksikan kontruksi teori yang mendasari penyusunan angket dan tes tersebut. Validitas konstruk angket kepercayaan diri dan validitas konstruk tes kemampuan representasi matematis dalam penelitian ini dibuktikan dengan Analisis Faktor Konfirmatori (AFK) atau *Confirmatory Faktor Analysis* (CFA) dengan bantuan *software* R *Studio.* Hasil analisis faktor konfirmatori dikatakan terbukti konstruk secara teori melalui data empiris atau dengan kata lain terbukti dengan diperolehnya model yang fit apabila memenuhi model standar (*standardized*) terlebih dahulu. Model standar menunjukan muatan faktor (koefisien jalur antar variabel) dan merupakan model yang diharapkan. Koefisien jalur memiliki makna (*meaningful*) yaitu jika besarnya  $\geq 0.4$  dan signifikan yang digambarkan dengan nilai T tidak berwarna merah (berlaku untuk taraf signifikansi 0,05 dan nilai-nilai T ≥ 1,95 . Selanjutnya yang perlu diperhatikan adalah kecocokan model,

model dikatakan cocok apabila  $p - value > a$  dan *RMSEA* mendekati 0 (Retnawati, 2016)**.**

## **2. Analisis butir**

1) Daya beda butir

Daya pembeda instrumen adalah kemampuan butir untuk membedakan antara siswa yang memiliki kemampuan tinggi dengan siswa yang memiliki kemampuan rendah. Pengujian daya beda pada butir instrumrn masih menggunakan teori klasik. Untuk mengetahui daya beda digunakan rumus korelasi antara skor butir dengan skor total sebagai berikut:

$$
D = r_{\text{phys}} = \frac{(n \sum XY) - (\sum X) (\sum Y)}{(n \sum X^2) - (\sum X)^2 (n \sum Y^2) - (\sum Y)^2}
$$

Keterangan:

 $D =$  indeks daya butir instrumen

- $n =$  banyak responden
- $X =$ skor butir

 $Y =$ skor total

Butir-butir instrumen yang mempunyai daya beda baik yaitu jika  $D \geq 0.3$ .

(Budiyono. 2017:86)

### 2) Tingkat Kesukaran

Butir instrumen yang baik hendaknya memiliki tingkat kesulitan yang tepat, yaitu tidak terlalu sulit dan tidak terlalu mudah. Pengujian tingkat kesukaran pada butir instrumen masih menggunakan teori klasik. Untuk menentukan tingkat kesukaran setiap butir instrumen digunakan rumus:

$$
P = \frac{\bar{S}}{S_{max}}
$$

Keterangan:

 $P =$ indeks tingkat kesulitan

 $\overline{S}$  = rata-rata skor butir

 $S_{max}$  = skor maksimum butir

Dalam penelitian ini butir instrumen yang digunakan yaitu yang memiliki nilai indeks P  $0.3 \le P \le 0.7$ . (Budiyono. 2017:86)

# **3. Reliabilitas Instrumen**

Reliabilitas adalah konsistensi dari rangkaian pengukuran atau serangkaian alat ukur (Sugiyono 2017:173).

Reliabilitas pada penelitian ini digunakan untuk mengetahui apakah butir soal pada angket dan soal tes representasi matematis reliabel atau tidak. Reliabilitas dalam penelitian ini diestimasi dengan *Realibilitas Konstruk* sebagai berikut:

$$
CR = \frac{(\sum_{i=1}^{n} L_i)^2}{(\sum_{i=1}^{n} L_i)^2 + (\sum_{i=1}^{n} e_1)}
$$

Keterangan :

CR= reliabilitas konstruk

 $L_1$  =faktor loading

 $e_1$  = konstruk

Dalam penelitian ini, instrumen disebut reliabel jika koefisien reliabilitasnya sama atau lebih dari 0,7 (Retnawati, 2016).

### **F. Teknik Analisis Data**

Teknik analisis data dalam penelitian ini menggunakan analisis regresi linier sederhana dan berganda dengan menggunakan program SPSS. Adapun langkah-langkahya sebagai berikut.

**1) Uji Linieritas**

Uji linearitas digunakan untuk mengetahui apakah dua variabel mempunyai hubungan linear atau tidak secara signifikan. Pengujian linearitas  $X_i$ dengan Y dilakukan secara mandiri menggunakan program SPSS sebagai berikut.

Uji linearitas dilanjutkan uji statistik sebagai berikut.

- 1) Hipotesis
	- a. Kepercayaan diri  $(X_1)$  dengan hasil belajar  $(Y)$ 
		- $H_0$ : Pengaruh antara kepercayaan diri ( $X_1$ ) terhadap hasil belajar matematika (Y) linear
		- $H_1$ : Pengaruh antara kepercayaan diri  $(X_1)$  terhadap hasil belajar matematika  $(Y)$  tidak linear
	- b. Kemampuan representasi matematis  $(X_2)$  dengan hasil belajar  $(Y)$ 
		- $H_0$ : Pengaruh antara representasi matematis ( $X_2$ ) terhadap hasil belajar matematika  $(Y)$  linear
		- $H_1$ : Pengaruh representasi matematis  $(X_2)$  terhadap hasil belajar matematika  $(Y)$  tidak linear
- 2) Taraf Signifikansi :  $\alpha = 0.05$
- 3) Statistik uji :
	- a. Entry data yang akan dianalisis pada form SPSS
	- b. Pilih menu *Analyze* → *Compare Mean* → *Means*
	- c. Kemudian muncul kotak dialog, masukkan variabel  $X_I$  ke dalam kotak *Independent List* dan variabel Y ke dalam kotak *Dependent*.
	- d. Klik *Options*, pada bagian *Statistics for First Layer* pilih *Test of Linearity.*
	- *e.* Klik *Continue* lalu klik *OK*
- 4) Kriteria Keputusan
	- a. Jika nilai signifikansi  $> 0.05$  maka linear
- 5) Kesimpulan

Jika H1 diterima maka terjadi linieritas.

(Priyatno 2016:106–9)

### **2) Uji Asumsi Klasik**

# **a. Uji Normalitas Residual**

Uji normalitas bertujuan untuk mengetahui apakah dalam sebuah model regresi, nilai residual memiliki distribusi normal atau tidak, maka digunakan uji kenormalan dengan metode One Kolmogorov-Smirnov Z (Priyatno 2016:118–25)**.** Uji normalitas pada penelitian ini menggunakan program SPSS sebagai berikut. Uji normalitas dilanjutkan uji statistik sebagai berikut.

1) Hipotesis

H0 : Sampel berasal dari populasi yang berdistribusi normal

H1 : Sampel tidak berasal dari populasi yang berdistribusi normal

- 2) Taraf Signifikansi:  $\alpha = 0.05$
- 3) Statistik Uji:
	- a. Buka program SPSS
	- b. Entry data atau buka file data yang akan dianalisis.
	- c. Pilih menu berikut: *Analyze*→*Regression*→*Linear*→*Ok*.
	- d. Setelah muncul kotak dialog, selanjutnya pilih Y sebagai variabel Dependent, pilih *X* ke sebagai Independent klik *save*.
	- e. Muncul kotak dialog dengan nama *Linear Regression*: *Save* pada bagian *Residuals* centang *Unstandardized* klik *Continue* lalu klik *Ok.*
	- f. Pilih menu *Analyze*→Nonparametric *Test*→*Legacy Dialogs*→*1- Sampel* K-S.
	- g. Selanjutnya terbuka kotak dialog *One-Sampel Kolmogorov-Smirnov Test.*
	- h. Pindahkan variabel *Unstandarized Residual* ke kolom *Test Variabel List. Test Distribution* pilih normal.
	- i. Klik *Ok*
- **4.** Kriteria keputusan
	- a.  $H_0$  diterima jika nilai signifikansi pada output SPSS > 0,05
	- b.  $H_0$  ditolak jika nilai signifikansi pada output SPSS <  $0.05$

**5.** Kesimpulan

a.Sampel berasal dari populasi yang berdistribusi normal jika  $H_0$  diterima.

b.Sampel tidak berasal dari populasi yang berdistribusi normal jika

 $H_0$  ditolak.

#### **b. Uji Heteroskedastisitas**

Uji *Heterokedastisitas* adalah keadaan dimana terjadinya ketidaksamaan varian dari residual pada model regresi. Salah satu cara mendeteksi terjadinya *heterokedastisitas* dapat dilakukan dengan metode *Spearman's rho* yaitu dengan mengkorelasikan nilai absolute residual hasil regresi dengan masing-masing variabel independen.

(Priyatno 2016:132–

136)

Langkah uji heterokedastisitas pada penelitian ini menggunakan program SPSS sebagai berikut.

1) Hipotesis Penelitian

H0 : Tidak terjadi heterokedastisitas

H<sub>1</sub>: Terjadi heterokedastisitas

2) Taraf Signifikansi:  $\alpha = 0.05$ 

3) Statistik Uji:

a. Entri data yang akan di analisis

b. Pilih menu berikut: *Analyze*→*Regression*→*Linear*→*Ok* 

- c. Setelah muncul kotak dialog, selanjutnya pilih Y sebagai variabel *Dependent* dan pilih ke sebagai variabel *Independent.*  Selanjutnya klik *save*
- d. Muncul kotak dialog dengan nama *Linear Regression*: *Save* pada bagian *Residuals* centang *Unstandardized* klik *Continue* lalu klik *Ok.*
- e. Untuk mendapatkan nilai *Aboslut residual,* klik *Transform Compute Variable*
- f. Pada target *Variable* ketik ABS\_RES, pada *Numeric Expression* ketik ABS(RES\_1), lalu klik *OK*
- g. Klik Analyze Correlate Bivariate
- h. Pindahkan variabel x1,x2 dan ABS\_RES ke kolom *Variables*, kemudian pada *Correlate Coefficients* beri tanda centang pada *Spearman*, hilangkan tanda centang pada *Pearson*. Klik *Ok*
- 4) Kriteria keputusan
	- a. Jika nilai signifikansi antara variabel independen dengan absolute residual lebih dari 0,05 maka tidak terjadi masalah *heteroskedastisitas.*
	- b. Jika nilai signifikansi antara variabel independen dengan absolute residual kurang dari 0,05 maka terjadi masalah *heteroskedastisitas.*

(Priyatno 2016:137–39)

### **c. Uji Multikolinieritas**

Uji multikolinieritas dilakukan untuk mengetahui ada tidaknya hubungan (korelasi) yang signifikan antar variabel bebas. Model regresi yang baik mensyaratkan tidak adanya masalah multikolinearitas. Uji multikolinearitas dengan SPSS dlakukan dengan uji regresi dengan patokan nilai VIF (*variance inflation factor*) antar variabel bebas. Kriteria yang digunakan adalah jika nilai VIF di sekitar angka 10 (Gunawan 2015:92–96).

Adapun langkah-langkah untuk melakukan uji multikolinieritas dengan menggunakan SPSS adalah sebagai berikut:

- 1) Hipotesis
	- H<sub>0</sub> : Tidak terja<mark>di mu</mark>ltikolinea<mark>ritas</mark>
	- H<sub>1</sub>: Terjadi multikolinearitas
- 2) Taraf Signifikansi:  $\alpha = 0.05$ <br>3) Statistik uji: **CAU REDUBLIK**
- 3) Statistik uji:
	- a. Entri data yang akan di analisis
	- b. Pilih menu berikut: *Analyze→Regression→Linear→Ok*
	- c. Setelah muncul kotak dialog, selanjutnya pilih Y sebagai Variabel

*Dependent* dan pilih ke sebagai variabel *Independent* klik *save* 

d. Pilih menu *statistics→centang estimates, model fit, colliniearity diagnostics, covariance matrix→continue*→ klik *OK*

4) Kriteria Keputusan

a. Jika VIF ˂ 10 maka tidak terjadi multikolinearitas diantara variabel bebas

b.Jika VIF ˃ 10 maka terjadi multikolinearitas diantara variabel bebas

5) Kesimpulan

Jika H<sup>0</sup> diterima maka sampel tidak terjadi multikolinieritas. Kondisi H<sup>0</sup> diterima inilah yang disebut dengan validnya sebuah instrumen penelitian.

## **3) Uji Hipotesis Penelitian**

## **a. Uji Hipotesis Pertama**

Uji hipotesis pertama akan dilakukan dengan regresi linier sederhana, yang bertujuan mengetahui adanya pengaruh variabel kepercayaa dir<mark>i (X<sub>1</sub>) terhad</mark>ap variabel hasil belajar matematika (Y). Langkah-langkahnya sebagai berikut:

1) Hipotesis

 $H_0$ : Tidak ada pengaruh kepercayaan diri terhadap hasil belajar siswa

 $H_1$ : Ada pengaruh kepercayaan diri terhadap hasil belajar siswa

# 2) Statistik Uji

- a. Pada variabel view tuliskan masing-masing variabel  $X_1$  dan variabel Y pada kolom *name* dengan *type : numeric*, decimal : 0 dan *measure : scale*
- b. Pada lembar data *view*, memasukkan nilai data
- c. Klik *analize-regression-linear*
- d. Pindahkan variabel  $X_1$  ke kotak *independent list* dan variabel Y ke *dependent list*, kemudian klik *statistic* dan centang *Durbin-Watson* selanjutnya klik *continue.*
- e. Kemudian klik *plots*, memasukkan SRESID ke kotak Y dan ZPRED ke kotak X, dan beri centang di *normal probability plot*.
- f. Klik *continue* kemudian klik OK.
- 3) Keputusan Uji

 $H_0$  ditolak atau ada pengaruh

4) Kesimpulan

Jika H<sub>0</sub> ditolak maka ada pengaruh kepercayaan diri (X<sub>1</sub>) terhadap hasil belajar matematika  $(Y)$ 

(Gunawan 2018:182–94)

## **b. Uji Hipotesis Kedua**

Pegujian hipotesis kedua juga akan dilakukan dengan regresi linier sederhana untuk mengetahui pengaruh variabel kemampuan represetasi matematis  $(X_2)$  terhadap variabel hasil belajar matematika  $(Y)$ , dengan langkah-langkah sebagai berikut

- 1) Hipotesis
	- $H_0$ : Tidak ada pengaruh Kemampuan Representasi Matematis terhadap hasil belajar matematika
- 1 : Ada pengaruh Kemampuan Representasi Matematis terhadap hasil belajar matematika
- 2) Statistik uji
	- a. Pada variabel view tuliskan masing-masing variabel  $X_2$  dan variabel Y pada kolom *name* dengan *type : numeric*, decimal : 0 dan *measure : scale*
	- b. Pada lembar data *view*, memasukkan nilai data
	- c. Klik *analize-regression-linear*
	- d. Pindahkan variabel  $X_2$  ke kotak *independent list* dan variabel Y ke *dependent list*, kemudian klik *statistic* dan centang *Durbin-Watson* selanjutnya klik *continue.*
	- e. Kemudian klik *plots*, memasukkan SRESID ke kotak Y dan ZPRED ke kotak X, dan beri centang di normal probability plot.
	- f. Klik *continue* kemudian klik OK
- 3) Keputusan uji

 $H_0$ ditolak atau ada pengaruh

4) Kesimpulan

Jika  $H_0$  ditolak maka ada pengaruh kemampuan representasi matematis  $(X_2)$  terhadap hasil belajar matematika  $(Y)$ 

(Gunawan 2018:182–94)

# **c. Uji Regresi Linier Berganda**

Teknik analisis data yang digunakan dalam penelitian ini adalah teknik analisis regresi berganda dengan 2 variabel bebas dan 1 variabel terikat. Rumus menghitung regresi linier berganda yaitu :

$$
\hat{Y} = a + b_1 x_1 + b_2 x_2
$$

Keterangan:

 $\hat{Y}$  = subyek dalam variabel dependen yang diprediksi

 $a = harga \hat{Y}$  ketika harga  $X = 0$  (Konstan)

 $b =$  angka arah atau koefisien regresi, yang menunjukkan angka peningkatan atau penurunan variabel dependen yang didasarkan pada perubahan variabel independen. Bila (+) arah garis naik dan bila (-) maka arah garis turun

 $x =$  subyek pada variabel independen yang mempunyai nilai tertentu

(Gunawan, 2018)

Langkah kerja untuk regresi berganda sama dengan langkah kerja untuk regresi linier sederhana, hanya bedanya pada variabel independen untuk regresi berganda independennya lebih dari satu  $(x_1 \text{ dan } x_2)$ .

1) Hipotesis

H0 : Pengaruh kepercayaan diri dan kemampuan representasi matematis terhadap hasil belajar matematika tidak signifikan.

H1 : Pengaruh kepercayaan diri dan kemampuan representasi matematis terhadap hasil belajar matematika signifikan.

- 2) Taraf signifikansi  $\alpha = 0.05$
- 3) Statistik uji :

Statisitik uji dihitung menggunakan SPSS

4) Kriteria pengambilan keputusan:

Apabila nilai  $(Sig. ) < 0.05$  maka  $H_0$  ditolak atau signifikan, jika sebaliknya  $H_0$  diterima.

5) Kesimpulan

Jika  $H_0$  ditolak, maka pengaruh kepercayaan diri dan kemampuan representasi terhadap hasil belajar matematika signifikan.

# **d. Kekuatan Korelasi**

Uji korelasi adalah analisis hubungan atau menganalisis apakah variabel mempunyai hubungan yang signifikan dengan variabel lainnya. Kekuatan hubungan antara variabel bebas dengan variabel terikat dapat dilihat pada *output* SPSS *Pearson Correlation* kemudian kesimpulannya diperoleh dengan menyesuaikan tabel berikut.

Tabel 3.4 Interpretasi Indeks Korelasi *Product Moment*

| Interval Koefisiensi | Tingkat Hubungan |
|----------------------|------------------|
| $0,00 - 0,199$       | Sangat rendah    |
| $0,20-0,399$         | Rendah           |
| $0,40-0,599$         | Sedang           |
| $0,60 - 0,799$       | Kuat             |
| $0,80 - 1,000$       | Sangat Kuat      |

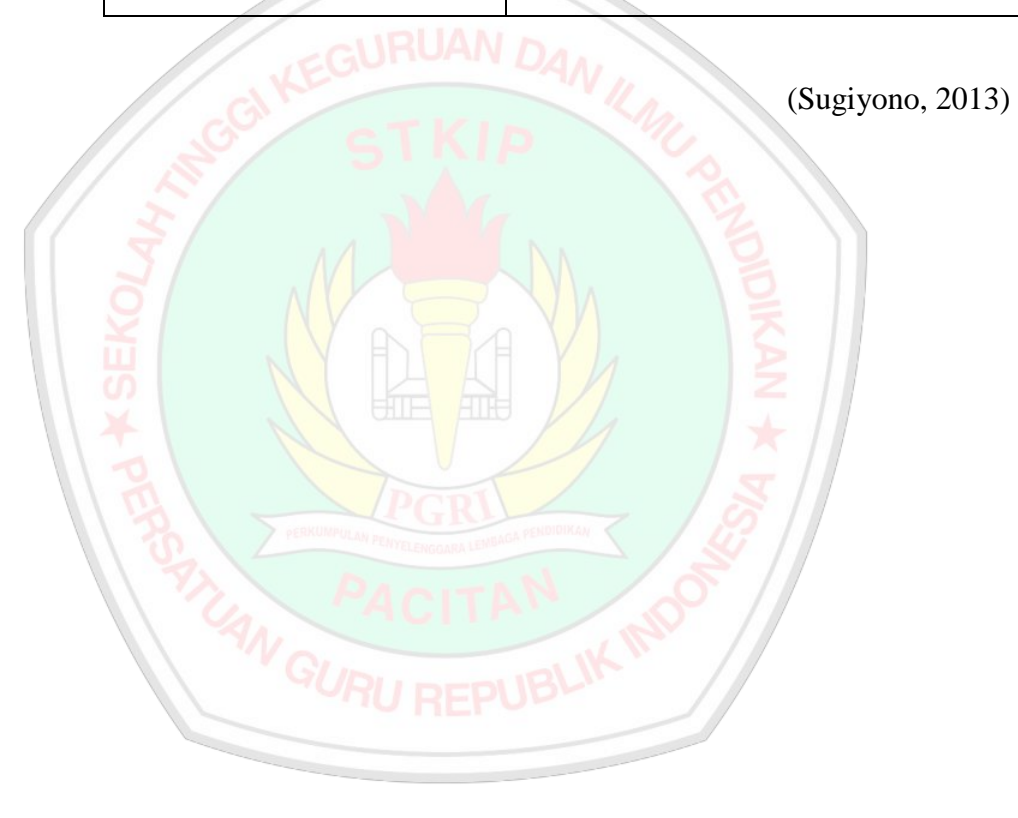